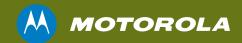

# SURFboard® SBV6220

DOCSIS® 3.0 Digital Voice Modem

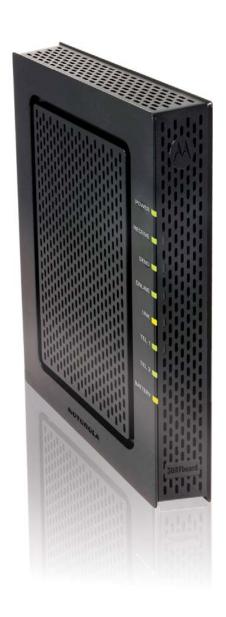

# Contents

| Before You Begin                                                                            | . 1 |
|---------------------------------------------------------------------------------------------|-----|
| Before You Begin Introduction System Requirements In the Box                                | . 1 |
| System Requirements                                                                         | 1   |
| la the Pay                                                                                  | 1   |
| III the Box                                                                                 | . 1 |
| Product Overview                                                                            | . 2 |
| Front Panel LEDs                                                                            | 2   |
| Rear Panel Ports and Connectors                                                             | 2   |
| Rear Panel Ports and Connectors Front Panel Description                                     | . 2 |
|                                                                                             |     |
| Connecting Your Digital Voice Modem Installing the Battery. Cabling Testing the Connections | . 3 |
| Installing the Battery                                                                      | . 3 |
| Cabling                                                                                     |     |
| Casting the Connections                                                                     |     |
| resting the Connections                                                                     | . 4 |
| roubleshooting                                                                              | 5   |

#### Introduction

Congratulations on your purchase of a Motorola SURFboard® SBV6220 DOCSIS® 3.0 Digital Voice Modem. This document will help you set up your digital voice modem to quickly get it up and running.

#### **System Requirements**

Your computer must meet the following minimum requirements:

- An established coaxial cable connection
- Any web browser, such as Microsoft® Internet Explorer®, Netscape Navigator®, or Mozilla® Firefox®
- Windows® 2000, Windows XP™, Windows Vista®, Macintosh®, UNIX®, or Linux®

Note: Make sure the latest service packs and patches are installed for the operating system you are running.

#### In the Box

Before starting the installation, make sure the following items are included in the box:

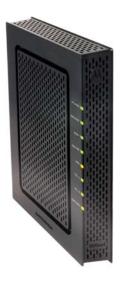

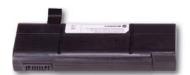

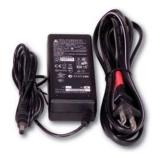

SBV6220 Digital Voice Modem

**Battery** 

Power adapter and cord

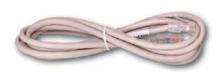

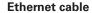

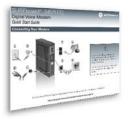

**Install Sheet** 

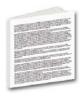

**SW License & Regulatory Card** 

#### **Front Panel LEDs**

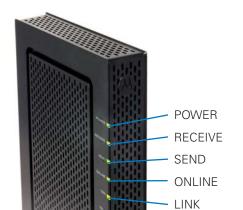

#### **Rear Panel Ports and Connectors**

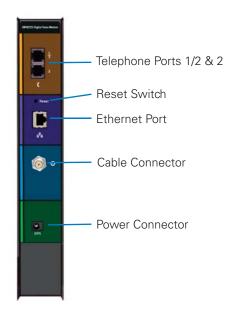

### **Front Panel Description**

The SBV6220 front panel contains indicator lights that provide the following status information:

TEL 1

TEL 2 BATTERY

| LED            | OFF                                                                                 | FLASHING                                                                                    | ON                                                                                                    |
|----------------|-------------------------------------------------------------------------------------|---------------------------------------------------------------------------------------------|----------------------------------------------------------------------------------------------------|
| POWER          | Power is disconnected                                                               | Startup diagnostics in progress                                                             | Green: Digital voice modem is powered on                                                                                                    |
| RECEIVE        | Receive channel not found                                                           | Scanning for a downstream channel connection                                                | Green: Receive (downstream) channel is connected Blue*: Downstream channel connection with bonded channels                                                                                                  |
| SEND           | Send channel not found                                                              | Scanning for an upstream channel connection                                                 | Green: Send (upstream) channel is connected  Blue*: Upstream channel connection with bonded channels                                                                                                    |
| ONLINE         | Internet connection failed                                                          | Scanning for an Internet connection;<br>transmitting or receiving data over the<br>Internet | Green: Startup process completed                                                                                                    |
| LINK           | No connection to SBV6220<br>Ethernet port detected                                  | LAN activity; transmitting or receiving data                                                | Amber: A device (computer or hub) is connected to Ethernet (10Base-T) or Fast Ethernet (100Base-T) port on rear panel Blue*: High-speed Ethernet (1000Base-T) connection made from SBV6220 to your computer |
| TEL 1<br>TEL 2 | Telephone line is not set<br>up for service. Contact your<br>VoIP service provider. | Telephone is off-hook; dialing or usage in progress; telephone service is not provisioned   | Green: Telephone is connected and activated; on-hook                                                                                                    |
| BATTERY        | Battery is discharged or not properly installed                                     | Battery is not fully charged or power is not on                                             | Amber: Power is on and battery is in good condition                                                                                                    |

<sup>\*</sup> **Blue** LED operation is not available in all locations. Your service provider may implement bonded channels for high-speed Internet and Ethernet connections.

# Connecting Your Digital Voice Modem

Please make sure to follow the installation instructions in the order presented. Before starting the installation, you must first install the battery in your digital voice modem.

#### **Installing the Battery**

- 1. Place the SBV6220 on its side and press down on the two locking tabs to remove the battery cover from the bottom of the digital voice modem.
- Slide the battery into the battery compartment until it is fully seated.
- 3. Replace the battery cover with the locking tabs facing upward, and then push the cover into place.

**Note:** The battery may take up to 12 hours to reach a full charge.

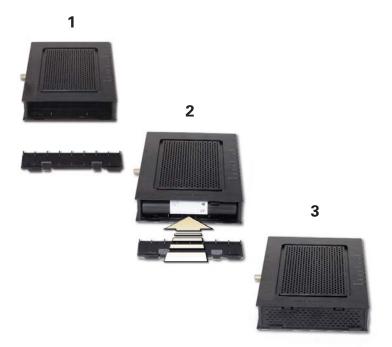

#### **Cabling**

#### **IMPORTANT**

- Before starting this part of the installation, make sure to power off your computer and unplug the power cord to your digital voice modem.
- Contact your cable service provider before connecting the Motorola SURFboard Digital Voice Modem to your existing telephone wiring. Do not connect the telephone cable from the TEL port to a traditional telephone service.

**Note:** To prevent damage to the SBV6220 Digital Voice Modem from static electricity, perform each installation step in the following order:

- Connect one end of the coaxial cable to a grounded cable TV outlet or splitter.
- 2. Connect the other end of the coaxial cable to the Cable connector on the rear of the SBV6220.
- 3. Insert the power cord plug into an AC electrical outlet.
- 4. Connect the power cord to the power adapter and insert the power connector end of the power adapter into the Power connector on the rear of the SBV6220.

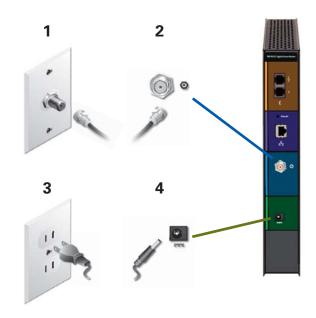

#### Connect your telephone and computer to the SBV6220

**Note: Do not** connect the telephone cable from either TEL port to a traditional telephone service; only connect it to a telephone.

#### For a single or two-line telephone:

- 1. Plug one end of the telephone cable into your telephone.
- 2. Plug the other end of the telephone cable into TEL 1/2 port on the back of the SBV6220.

**Note:** You must use the TEL 1/2 port to connect a two-line telephone.

# For a second single-line telephone, fax machine, or other device:

- 3. Plug one end of the device cable into the device.
- 4. Plug the other end of the device cable into the TEL 2 port on the back of the SBV6220.
- 5. To connect your computer, insert one end of the Ethernet cable into the Ethernet port on your computer.
- 6. Insert the other end of the Ethernet cable into the Ethernet port on the back of the SBV6220.

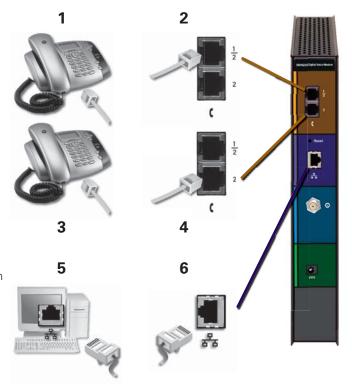

## **Testing the Connections**

To verify that all the components were properly installed, perform the following connectivity test:

- 1. Power on your computer and then log on.
- 2. Check that all the LEDs on the SBV6220 front panel are either **on** or **flashing**, except for TEL 1 and TEL 2. The telephony LEDs will be **on** if the SBV6220 is set up for telephone service.

Note: See Front Panel Description on page 2 for status information on the LEDs that are flashing.

- 3. Open a web browser.
- 4. Go to any website to check for an Internet connection.
- 5. Check the telephone for a dial tone. If there is no dial tone, then you may not have a telephone service subscription.

**Note:** Contact your service provider to provision the telephony line(s).

If the connectivity test failed, see *Troubleshooting* on page 5 for a possible solution.

# **Troubleshooting**

This section covers some of the common problems that may occur during installation of your digital voice modem. Before calling your service provider, follow the applicable instructions provided below to quickly resolve the problem. If the problem still exists, then you should contact your cable service provider.

For more information on advanced troubleshooting issues and using your digital voice modem, see the SBV6220 DOCSIS 3.0 Digital Voice Modem Installation Guide available at **Digital Voice Modems** area on the Motorola website, **http://broadband.motorola.com/consumers/support**.

| Problem                                 | Solution                                                                                                    |
|-----------------------------------------|----------------------------------------------------------------------------------------------------|
| Green POWER LED is <b>off</b>           | <ul> <li>Check that the AC/DC power adapter is securely plugged into the back of the SBV6220 and the<br/>electrical wall outlet.</li> </ul>                                                                                                    |
| All LEDs are <b>off</b>                 | • Make sure the power adapter is plugged into a live electrical outlet that is <b>not</b> switch-controlled.                                                                                                    |
| SBV6220 cannot receive or send data     | • Check the coaxial cable connection on the SBV6220 and cable service wall outlet. Hand-tighten the cable connectors, if necessary.                                                                                                    |
|                                         | • Check that the Ethernet cable is properly connected to the SBV6220 and your computer.                                                                                                    |
|                                         | <ul> <li>Check the LEDs on the front of the SBV6220. Note the first LED from top to bottom that is off or flashing. This LED shows where the error occurred; see Front Panel Description on page 2 for more information.</li> </ul>                                        |
|                                         | POWER, RECEIVE, SEND, and ONLINE LEDs should always be on. LINK LED should be flashing.                                                                                                    |
|                                         | • If you do not have cable TV service, then you must contact a cable service provider.                                                                                                    |
|                                         | If you have cable TV service, then you can determine if the cable system is working properly by viewing a channel on your TV. If you cannot see a picture on the TV, then your data and voice service will not work; you will need to contact your cable service provider. |
|                                         | • Check the IP address by following the steps for your operating system in the user guide: See the<br>SBV6220 DOCSIS 3.0 Digital Voice Modem Installation Guide for the operating system you are running by performing the steps in one of the following sections:         |
|                                         | o Verifying the IP Address in Windows Vista                                                                                                    |
|                                         | o Verifying the IP Address in Windows XP                                                                                                    |
|                                         | o Verifying the IP Address in Windows 2000                                                                                                    |
|                                         | If you need an IP address, call your cable service provider.                                                                                                    |
| No telephone service                    | If your telephone requires external power, check the AC power connection to your telephone.                                                                                                    |
| TEL 1 or TEL 2 LED is <b>off</b>        | <ul> <li>Check that the telephone lines are properly connected to the SBV6220. If they are and the TEL 1 or TEL 2 LED remains off, the telephone line is not set up for voice service. Contact your service provider.</li> </ul>                                           |
| TEL 1 orTEL 2 LED is flashing (rapidly) | A telephone wiring fault was detected. Check the applicable telephone wiring.                                                                                                    |

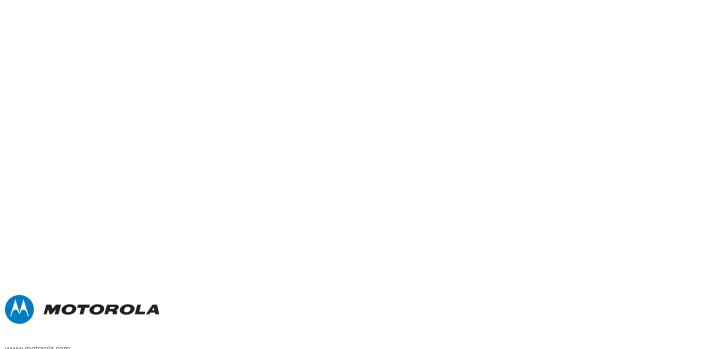

www.motorola.com

MOTOROLA and the Stylized M Logo are registered in the U.S. Patent and Trademark Office. SURFboard is a registered trademark of General Instrument Corporation, a wholly-owned subsidiary of Motorola, Inc. Windows is a registered trademark and XP and Vista are trademarks of Microsoft Corporation in the U.S. and/or other countries. Linux is a registered trademark of Linus Torvalds in the U.S. and other countries. UNIX is a registered trademark of the Open Group in the United States and other countries. Macintosh is a registered trademark of Apple Computer, Inc. DOCSIS is a registered trademark of Cable Television Laboratories, Inc. Netscape is a registered trademark of Netscape Communication Corporation. All other product or service names are the property of their registered owners. No part of the contents of this document may be reproduced or transmitted in any form or by any means without the written permission of the publisher. @ Motorola, Inc. 2008. All rights reserved.